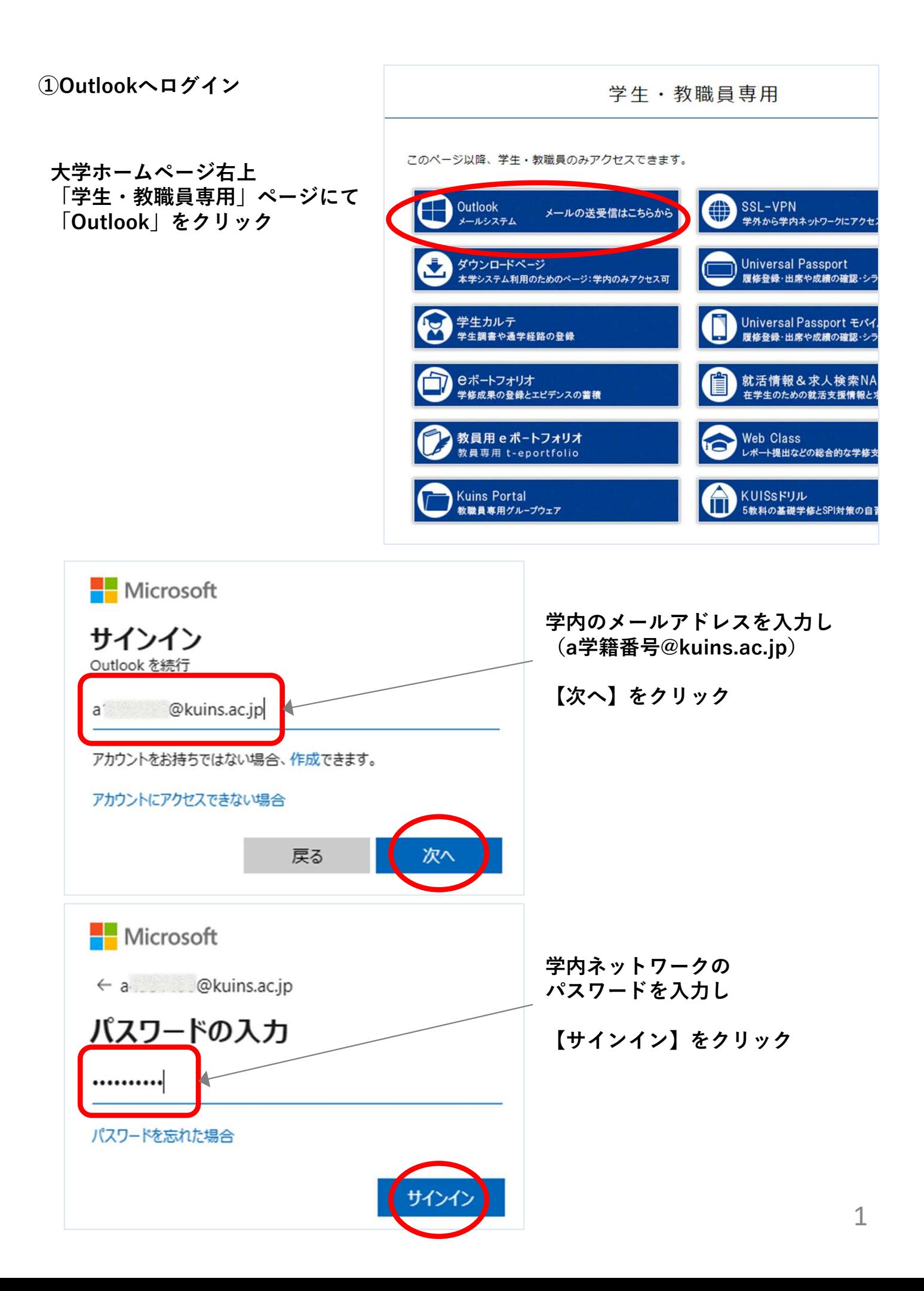

## ②新規メールを作成

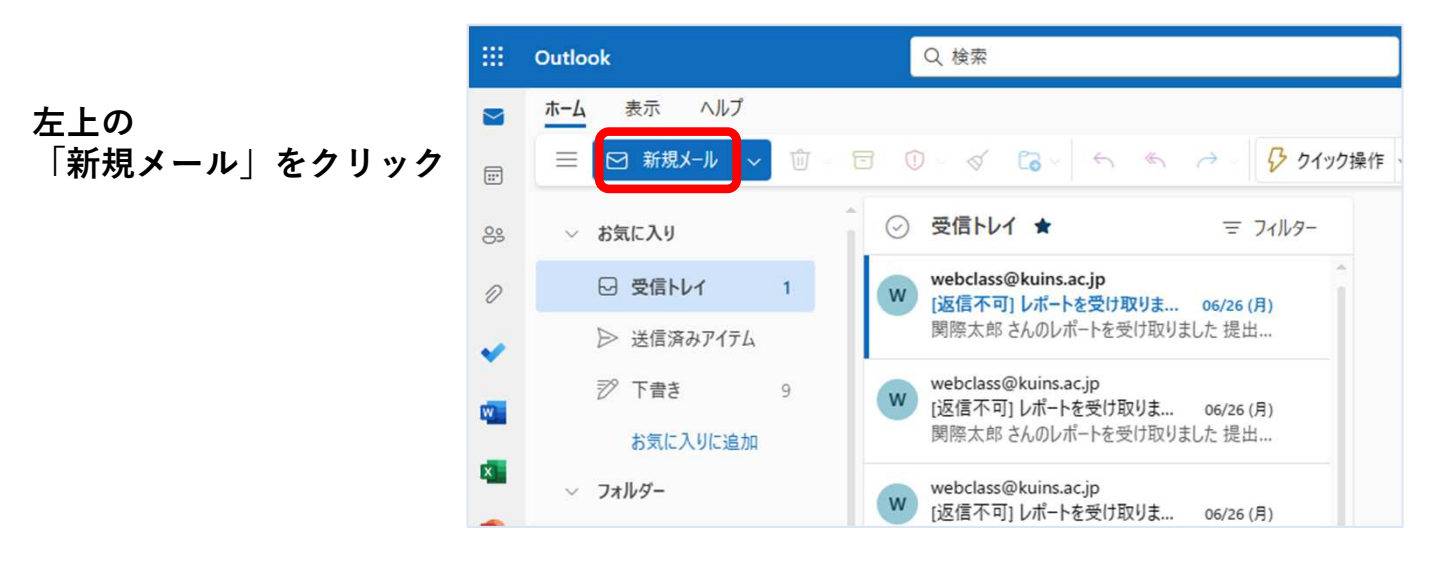

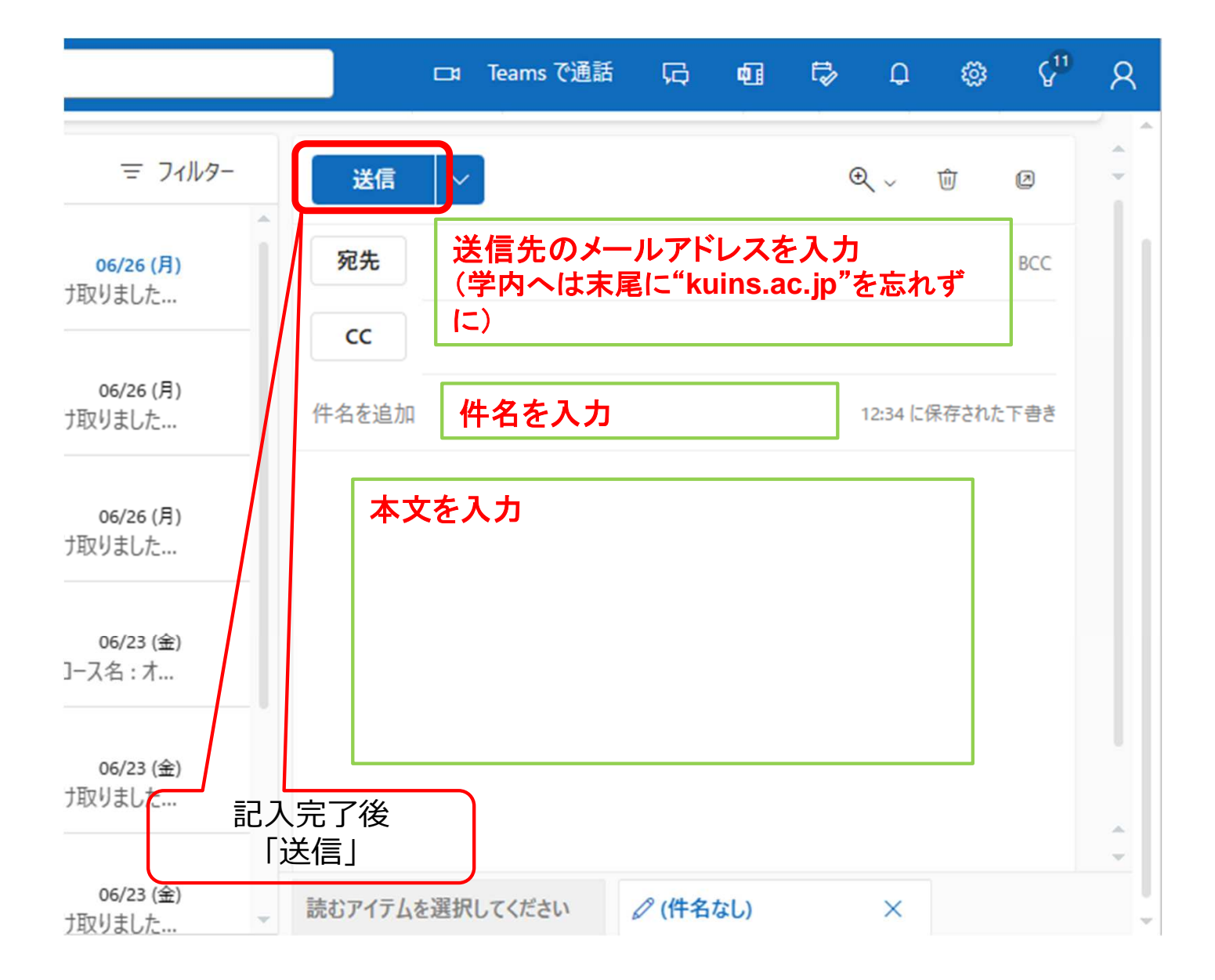

## ③届いたメールに返信する(返信・全員に返信・転送)

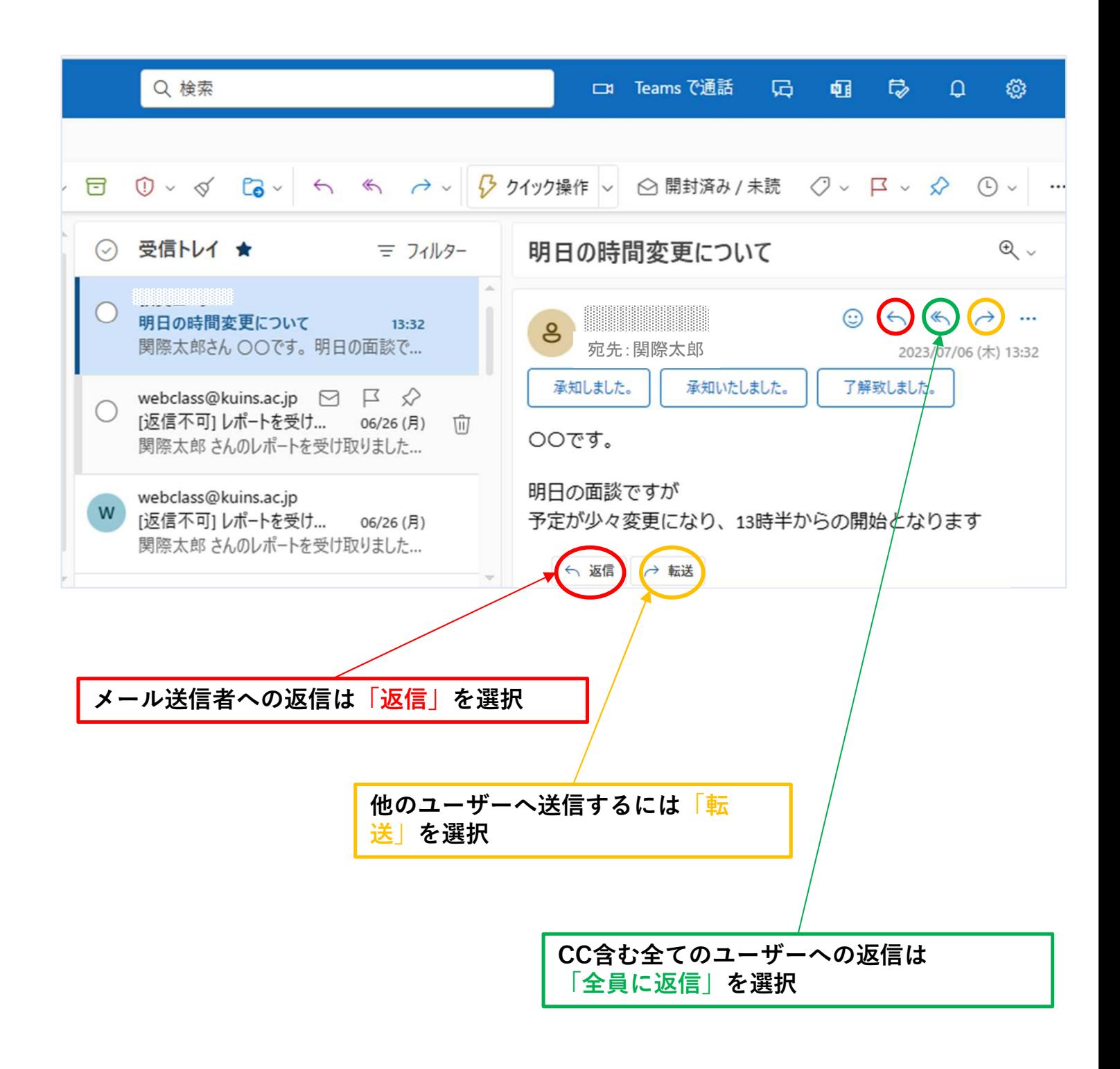

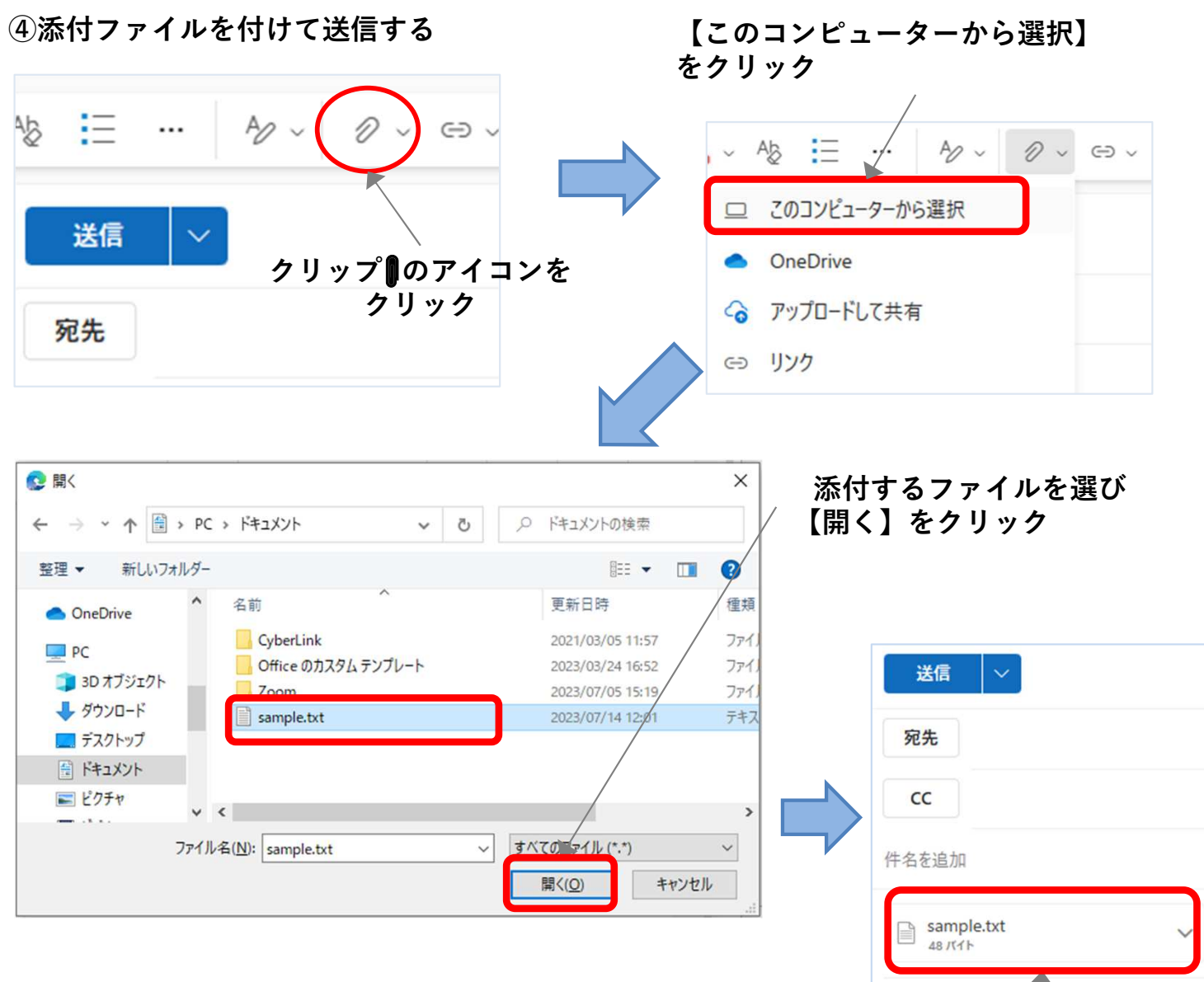

## ※または、別途開いたエクスプローラーから メール編集画面へ直接ドラッグ&ドロップでも添付できます

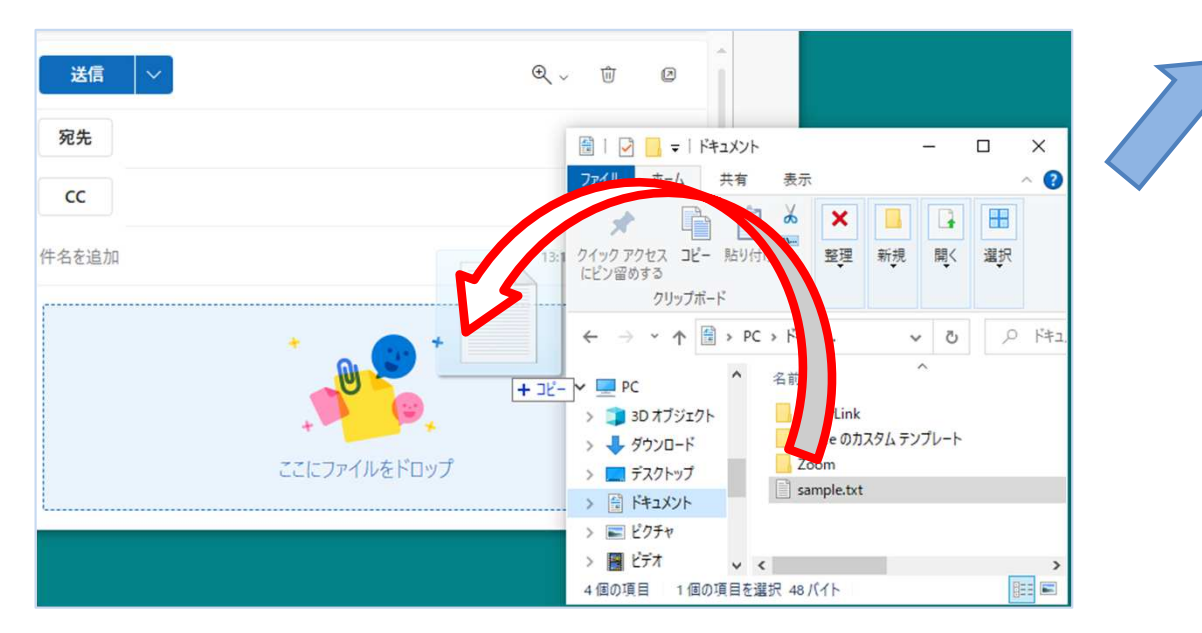

添付されていることを確認